## **\*\*CONTRACTOR ANNOUNCEMENT\*\***

## **Reminder - Electronic Submittal of Construction Prequalification Applications and Information**

Beginning September 1<sup>st</sup>, 2020, all Construction Prequalification applications and documentation must be submitted via the MDOT e-Proposal web site, available at MILogin for [Third Party.](https://milogintp.michigan.gov/eai/tplogin/authenticate?URL=/uisecure/tpselfservice/)

Follow the naming conventions outlined on the Construction Prequalification page of the MDOT e-Proposal site. Documents must be named as follows: Application Form Number, Extension or Classification Increase Complete Company Name Today's Date.pdf.

For example:

- 1313\_My Complete Construction Company Name\_8-25-20.pdf
- 1313EZ\_ My Complete Construction Company Name \_8-25-20.pdf
- Extension\_ My Complete Construction Company Name \_8-25-20.pdf *(requests for extension of expiration date)*
- Fa Increase\_ My Complete Construction Company Name \_8-25-20.pdf *(requests for classification modifications)*

It is very important that you combine your application, work experiences pages, equipment pages, and financials into one document when possible. The maximum individual file size for uploading is 40 MB. Most applications including equipment pages and financials are under 40 MB and able to be uploaded as one document. If you are required to submit CPA financials separately, be sure to name the file "CPA Financials\_Complete Company Name\_Today's Date."

Applications must be submitted in page number order. If you insert additional work experience pages, insert them into the document after page 5 in the 1313 and after page 3 in the 1313EZ. Resumés are to be inserted after page 9 in the 1313 and after page 3 in the 1313EZ. If inserting equipment pages, they must be inserted after page 19 in the 1313 and after page 5 in the 1313EZ.

Any deviation from the above will result in your application being returned for resubmission and will delay processing of your application.

If your financials completed by a CPA include notes, you are not required to fill out pages 15 – 18 of the 1313. If CPA notes are *not* included, you *must* complete these pages.

If you have any questions, please feel free to contact [StinsonH@Michigan.gov](mailto:StinsonH@Michigan.gov) or [BouckP@Michigan.gov.](mailto:bouckp@michigan.gov)

8/31/20 Lansing, MI

## **Instructions for Accessing the MDOT e-Proposal System using MILogin**

## **Overview** MDOT e-Proposal is available free of charge to registered users for obtaining MDOT project proposals, plans and addenda for advertised projects.

This document includes creating a MILOGIN account, requesting access to MDOT's e-Proposal system, as well as navigating MDOT e-Proposal, adding account to Plan holders list, and submitting Notice to Bidder (NTB) Inquiries.

If you have any questions on the e-Proposal site itself, please feel free to [contact:](ftp://contact:_MDOT-eProposal@michigan.gov/) MDOT-eProposal@Michigan.gov.

**Create MILogin** Use the following procedure to create a MILogin account: **account** \*If you already have a MILogin account, please proceed to step 6.

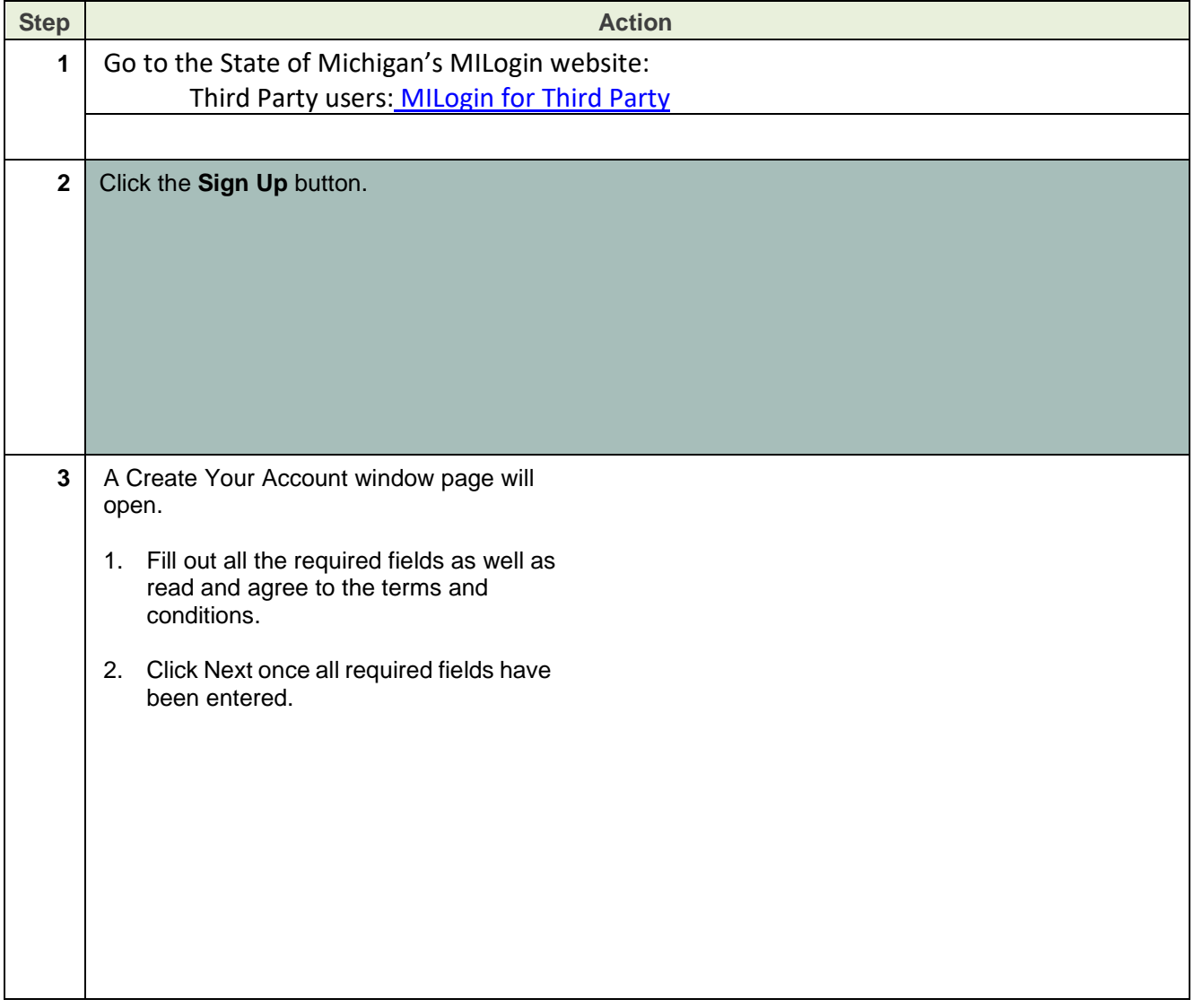

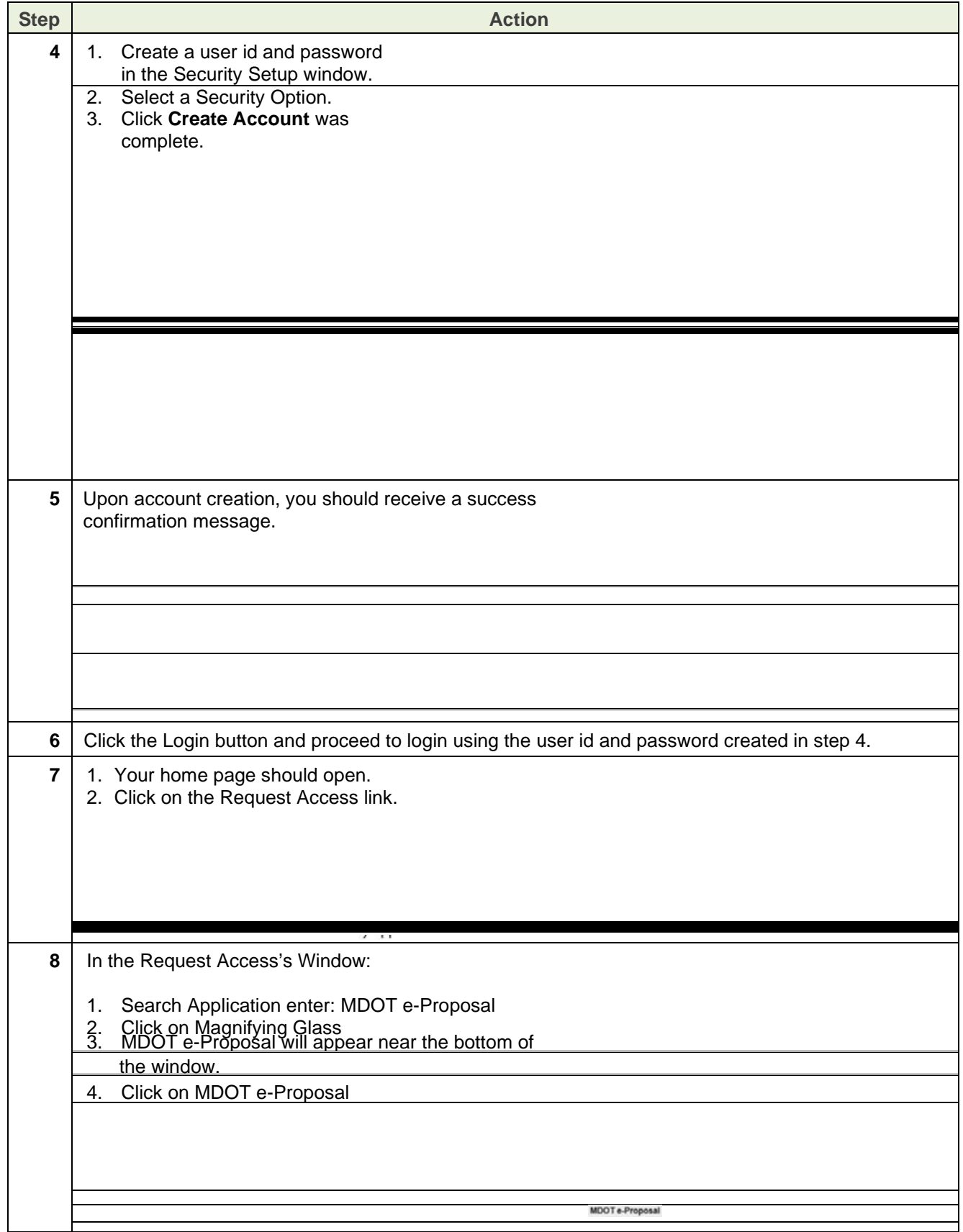

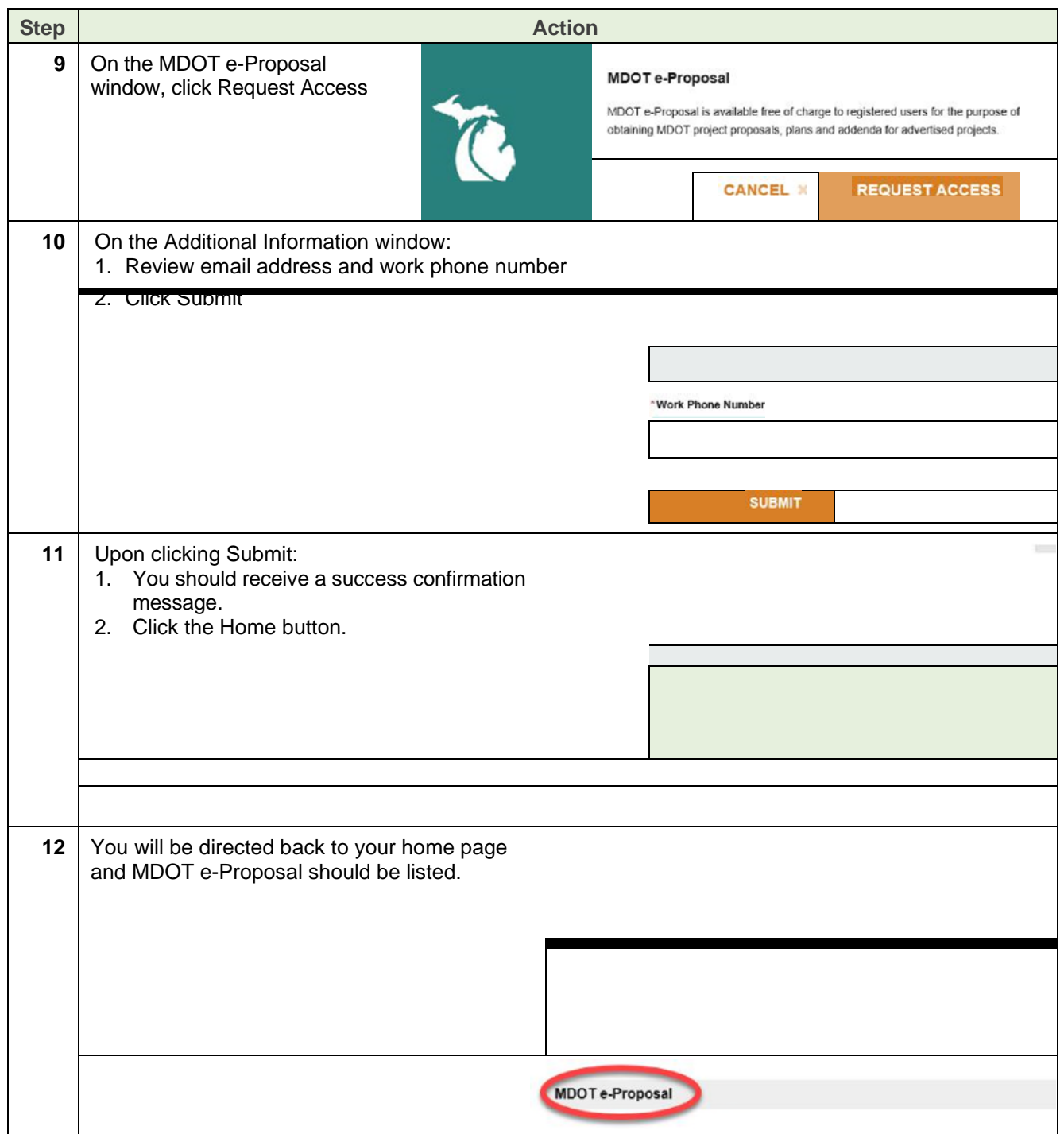